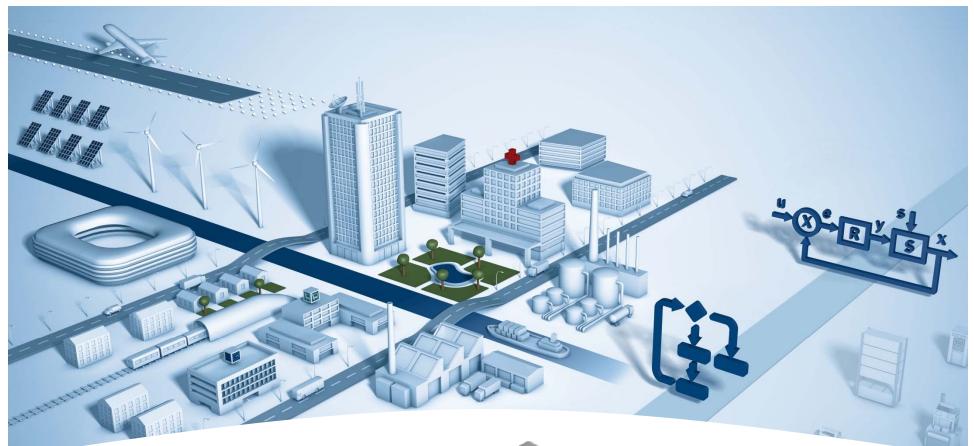

# RF-Modem PCD7.T4850-RF

P. Hurni | 14.01.2016

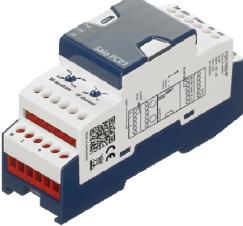

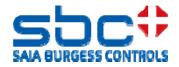

### PCD7.T4850-RF / General information

- The RF-modem transmits the data from the integrated RS-485 interface for Modbus and S-Bus protocol
- Internal antenna, no additional HW needed
- Connection of an external antenna to increase the communication distance.
- The device works on the 869MHz frequency band, which is free for use in whole European-Union incl. Norway and Switzerland
- Typically for cable replacement projects

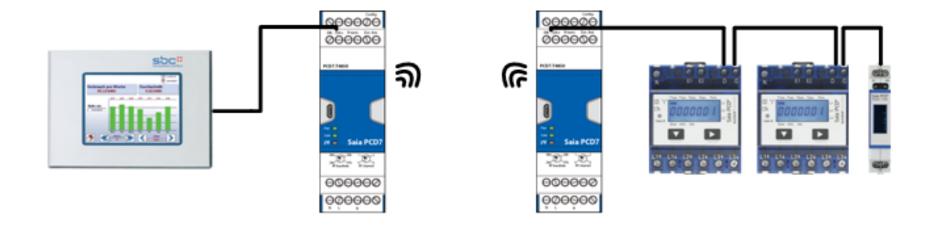

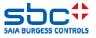

### **General functionalities**

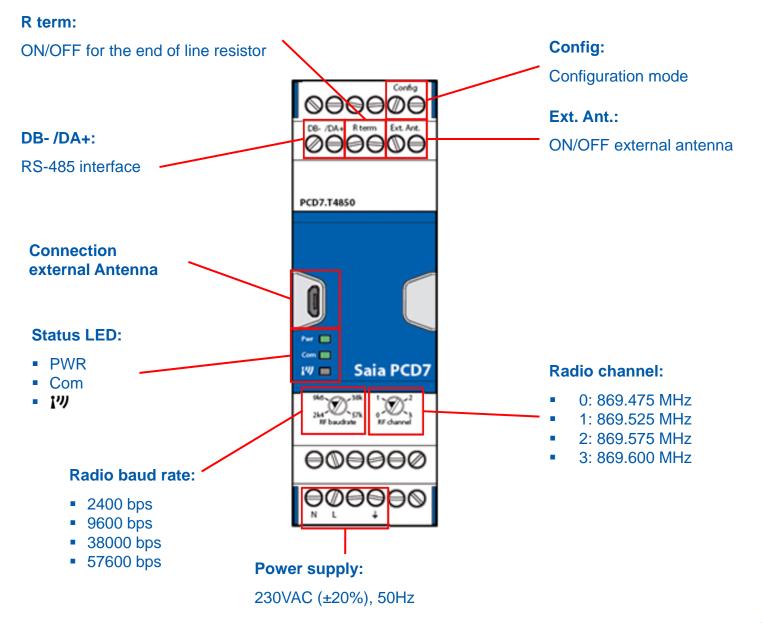

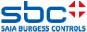

### **Status LED**

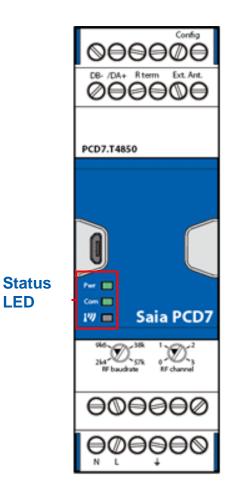

### **Status LED:**

**PWR**: 

> Activated if the external power supply is turned on and the RF-Modem has done the startup sequence.

#### Com:

Shows the communication activity (radio and wired)

177: Off: No or very poor RF connectivity Blinking: Average radio connectivity Good radio connectivity On:

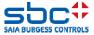

LED

### **Radio transmission speed**

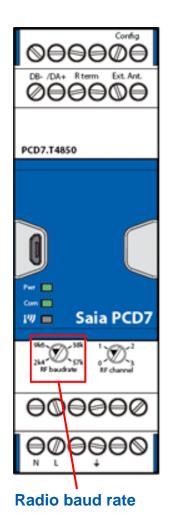

#### **Radio transmission speed**

Four transmission speeds are available on the RF-modem

- 2400 baud
- 9600 baud
- 38400 baud
- 57600 baud

# The radio transmission speed has a direct influence on the communication distance!

| Transmission speed<br>(baud) | Internal antenna<br>(100mW) | External antenna<br>(100mW) |
|------------------------------|-----------------------------|-----------------------------|
| 2400                         | 1000m                       | 6000m                       |
| 9600                         | 900m                        | 5000m                       |
| 38400                        | 700m                        | 4000m                       |
| 57600                        | 600m                        | 3000m                       |

All values are LOS (line of sight), direct communication distance without any obstacles

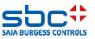

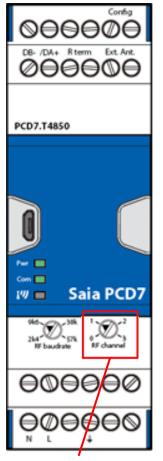

#### Radio channel:

- 0: 869.475 MHz
- 1: 869.525 MHz
- 2: 869.575 MHz
- 3: 869.600 MHz

#### **Radio channels**

Allows to have 4 different installations in one network

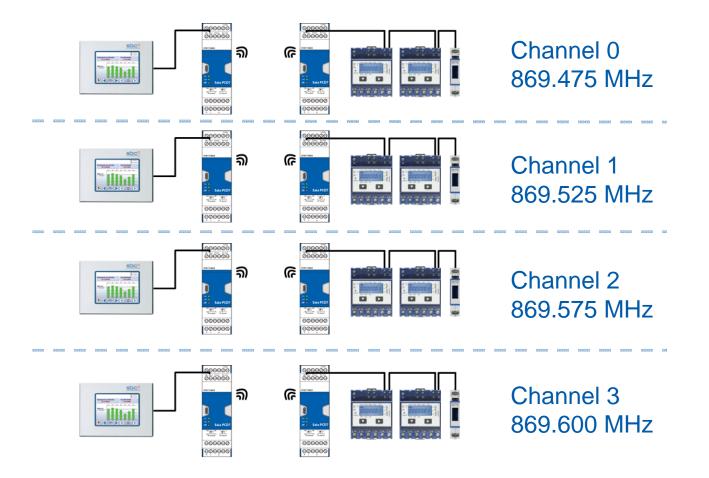

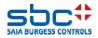

### Radio settings / internal external antenna

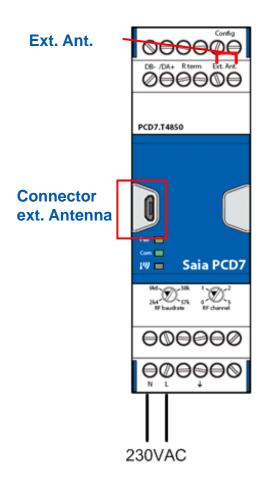

#### Internal antenna:

- For the use of the internal antenna, no manipulation on the device is necessary
- Distances from around 1000m, line of sight (free field), 2k4baud, are maximal reachable

#### **External antenna:**

- To use the external antenna, a short-circuit bridge on the connector "Ext.Ant." must be made. (e.g. a copper wire)
- To connect the external antenna to the RF-modem, the adapter uUSB-SMA must be used.
- Use the PCD7.K840 antenna or each other SMAantenna which is useable for 869MHz
- Distances from around 6000m, line of sight (free field), 2k4baud, are maximal reachable

P

The uUSB connector is only for the external RF-antenna. No other function is available.

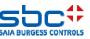

### Radio settings / internal external antenna

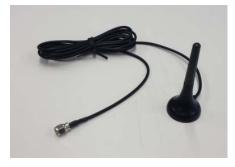

External Antenna PCD7.K840 is available from stock in Murten.

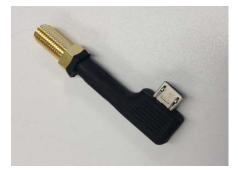

Adapter to connect an external antenna with SMA connector to the micro USB on the housing. This allows to increase the wireless communication distance. This adapter is delivered with the RF-modem. SKU for this adapter is 32300899-001.

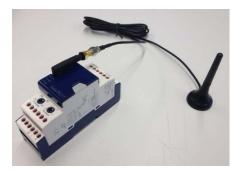

RF-modem with the adapter and the external antenna PCD7.K840

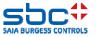

### Wired RS-485 settings

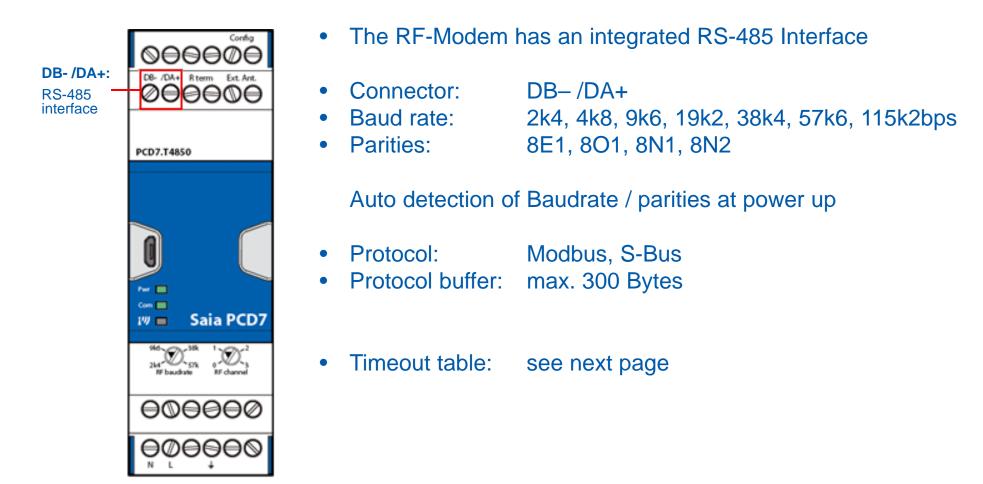

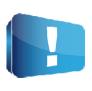

The limitation of the 10% transmission time is prescribed in the standard ERC 70-03. The reason is that no device has to block permanently a frequency band more than 10 percent. This limitation must be driven by the master device, which is connected over RS-485 to the RF-modem.

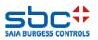

### Wired RS-485 settings

#### To prevent retries, we recommend to use the following timeout settings:

| For 32 registers (All values in milliseconds) |       |      |      |      |       |       |       |        |
|-----------------------------------------------|-------|------|------|------|-------|-------|-------|--------|
| RS-485 baud rates [bps]                       |       |      |      |      |       |       |       |        |
|                                               |       | 2400 | 4800 | 9600 | 19200 | 38400 | 57600 | 115200 |
| d<br>Ss]                                      | 2400  | 3300 | 2600 | 2350 | 2250  | 2200  | 2150  | 2150   |
| lbp<br>[bp                                    | 9600  | 1750 | 1100 | 850  | 700   | 650   | 650   | 600    |
| RF baud<br>rates [bps]                        | 38400 | 1350 | 650  | 450  | 300   | 250   | 250   | 200    |
| rat                                           | 57600 | 1300 | 650  | 400  | 250   | 200   | 200   | 150    |

| For 64 registers (All values in milliseconds) |              |      |      |      |       |       |       |        |
|-----------------------------------------------|--------------|------|------|------|-------|-------|-------|--------|
| RS-485 baud rates [bps]                       |              |      |      |      |       |       |       |        |
|                                               |              | 2400 | 4800 | 9600 | 19200 | 38400 | 57600 | 115200 |
| d<br>S]                                       | 2400         | 6550 | 5200 | 4700 | 4500  | 4350  | 4300  | 4300   |
| lbp                                           | 9600         | 3500 | 2150 | 1650 | 1400  | 1300  | 1250  | 1200   |
| RF baud<br>rates [bps]                        | 38400        | 2700 | 1300 | 850  | 600   | 500   | 450   | 400    |
| rat                                           | <b>57600</b> | 2600 | 1250 | 750  | 500   | 400   | 350   | 300    |

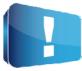

A free timeout calculator is available on the support side. https://www.sbc-support.com/en/product-index/pcd7/txxx-rs485-components/

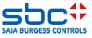

### **RS-485 settings / end resistor RS-485 line**

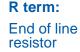

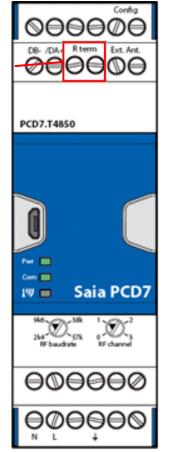

#### Activation of the RS-485 end resistor:

- To activate the end of line resistor, a short-circuit bridge on the connector "R term" must be made. (e.g. a copper wire)
- After the activation, the RS-485 line is completed at this point.
- The bus termination is polarized. (5V/0V)

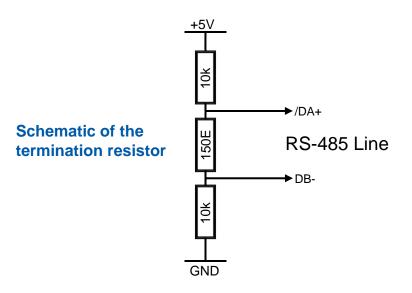

We always recommend to use a end of line termination to avoid problems on the bus communication.

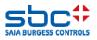

## **Configuration settings**

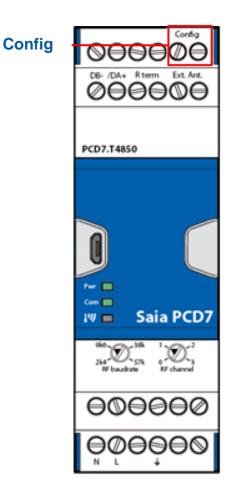

#### **Configuration mode:**

- To enter the configuration mode, a short-circuit bridge on the connector "Config" must be made. (e.g. a copper wire).
- If you entered to the configuration mode, the RFcommunication is disabled and the wired baud rate is set to <u>9600bps</u>, <u>8N1</u>. The device is waiting for the AT commands. (F-Box, or direct commands over RS-485)
- Removing the short-circuit bridge reinitialize the device, initiate auto bauding and reactivate automatically the RF communication.

#### AT commands:

- All commands must be in ASCII format
- Each command/answer must always finished with CR(0x0D) and LF (0x0A)
- After a successful command the device will return a "O" (0x4F)
- If there was a problem with the command, the device will return "E" (0x45)

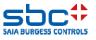

### **LED Sequences of the RF-modem**

#### Put in the config mode (if you connect to the config pads)

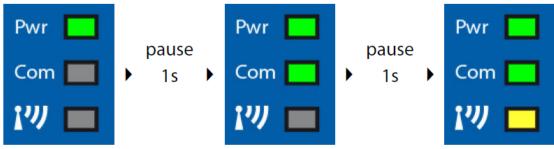

After a wrong configuration (if the user remove the config-bridge)

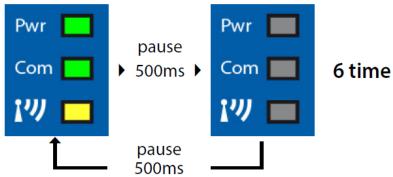

After a correct configuration (if user remove the config-bridge)

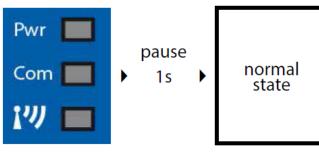

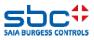

### **Configuration settings**

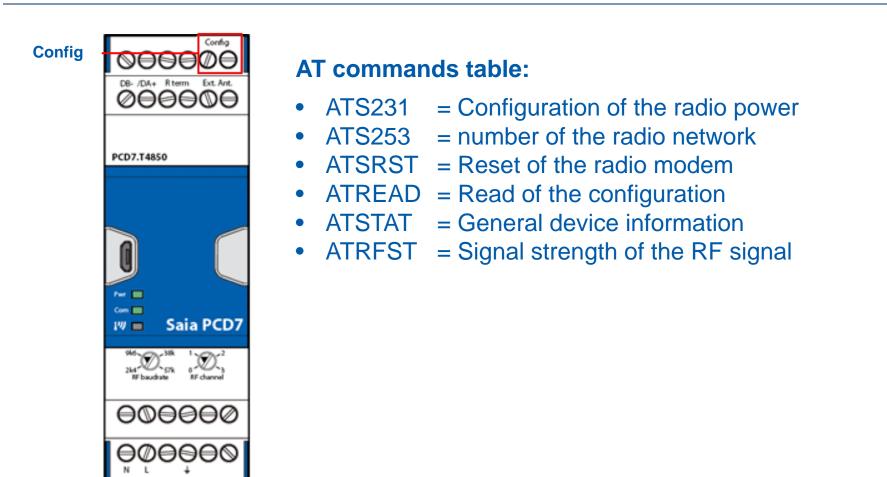

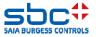

### **Configuration of the radio power (ATS231)**

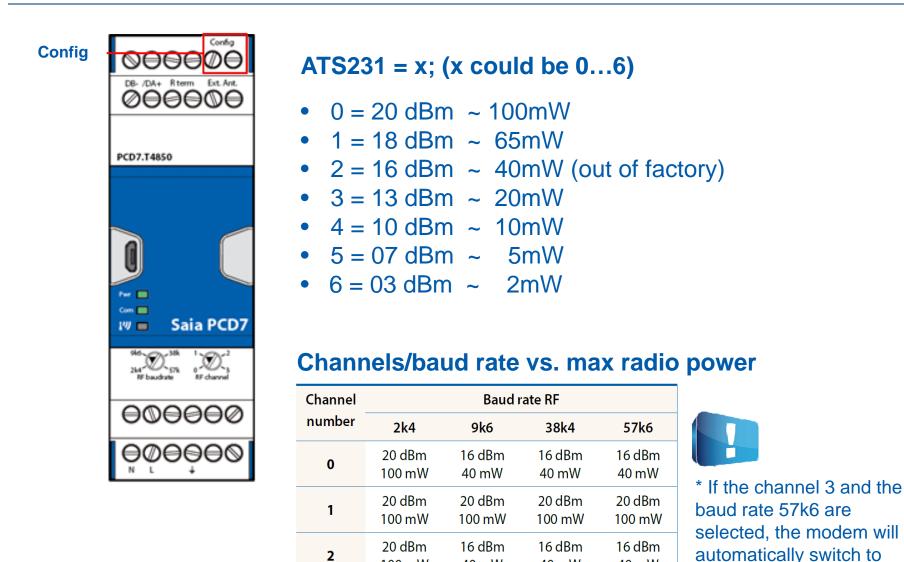

100 mW

20 dBm

100 mW

3

SAIA BURGESS CON

channel 2 (869.575 MHz).

40 mW

16 dBm

40 mW

40 mW

16 dBm

40 mW

40 mW

х\*

### Number of the radio network (ATS253)

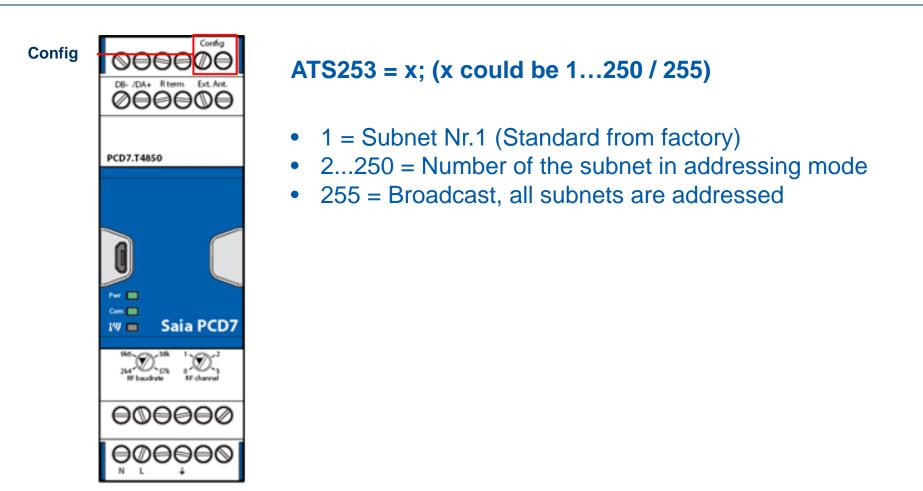

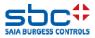

### **Network structure**

#### **Transparent transmission:**

- ATS253 = 1 (standard from factory)
- The communication is sent to all slave devices in the subnet
- The addressing is made only by the S-Bus address in the slave devices

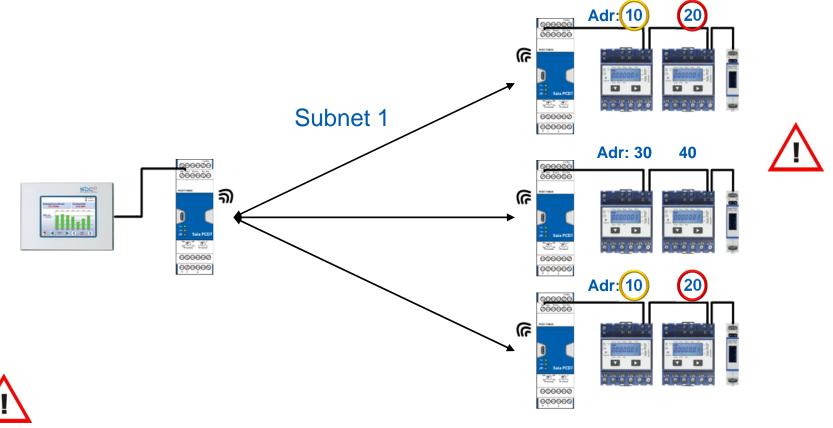

### Twice the same addresses in a subnet gives communication problems

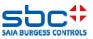

### **Network structure**

#### Sub-network transmission:

- ATS253 = 1...250, number of subnet
- The communication is sent to all slave devices in the same subnet
- The addressing is made by the subnet number and the S-Bus address in the slave devices
  Adr:(10) (20)

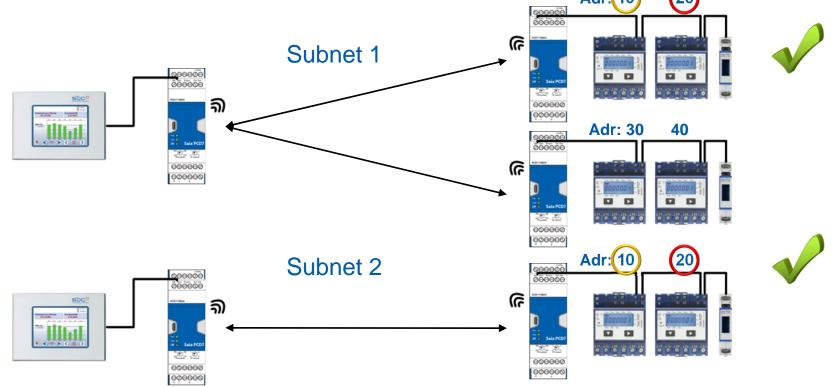

Twice the same addresses in different subnets is no problem!

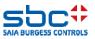

### **Network structure**

#### Sub-network transmission:

- ATS253 = 255, broadcast to all subnets
- The communication is sent to all slave devices in all subnets
- The addressing is made only by the S-Bus address of the slave devices
- The broadcast address overrides the subnets!

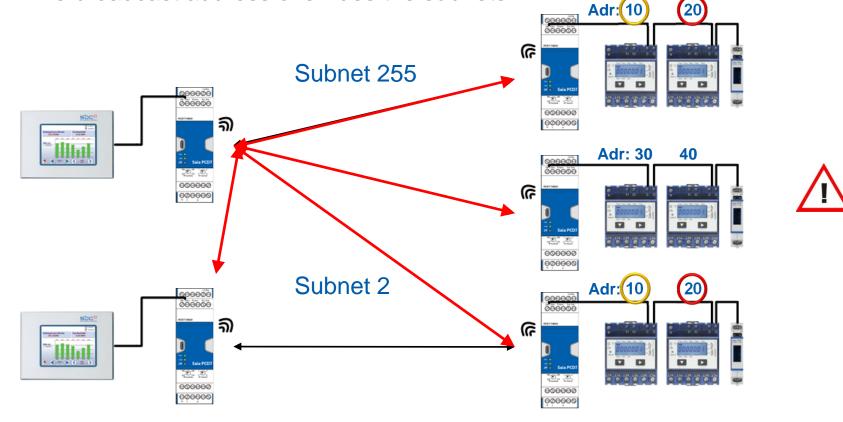

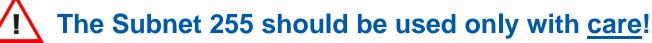

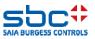

### **Reset of the radio modem (ATSRST)**

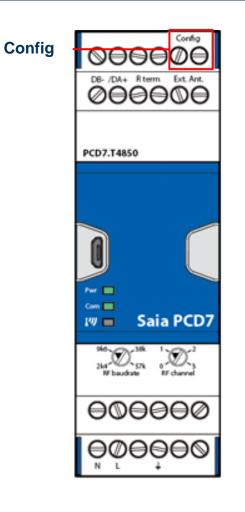

#### ATSRST;

This command makes a factory default of the device. The re-initialization of the RF-Modem takes around 10seconds.

After the factory reset of the RF-Modem the following parameters are set:

- RF-power: 16dBm (40mW)
- Subnet RF: 1
- Autobaud is initiated on the wired RS-485 interface

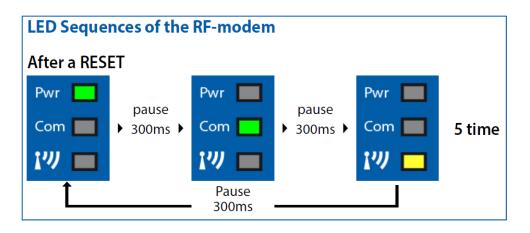

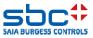

### **Read of the configuration (ATREAD)**

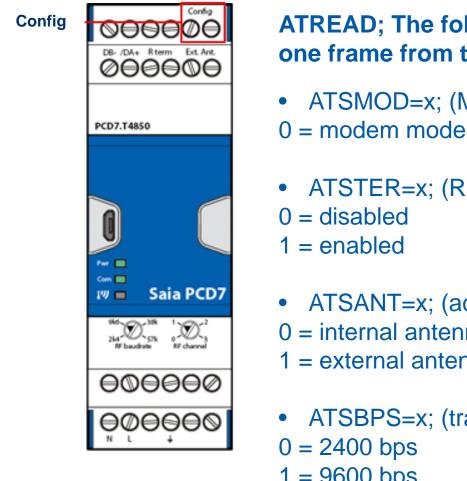

- ATREAD; The following registers are transmitted in one frame from the device:
- ATSMOD=x; (Mode of the radio modem)
- ATSTER=x; (RS-485 end of line resistor)

- ATSANT=x; (active antenna)
- 0 = internal antenna
- 1 = external antenna
- ATSBPS=x; (transmission speed over radio)
- 1 = 9600 bps
- 2 = 38'400 bps
- 3 = 57'600 bps

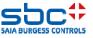

### **Read of the configuration (ATREAD)**

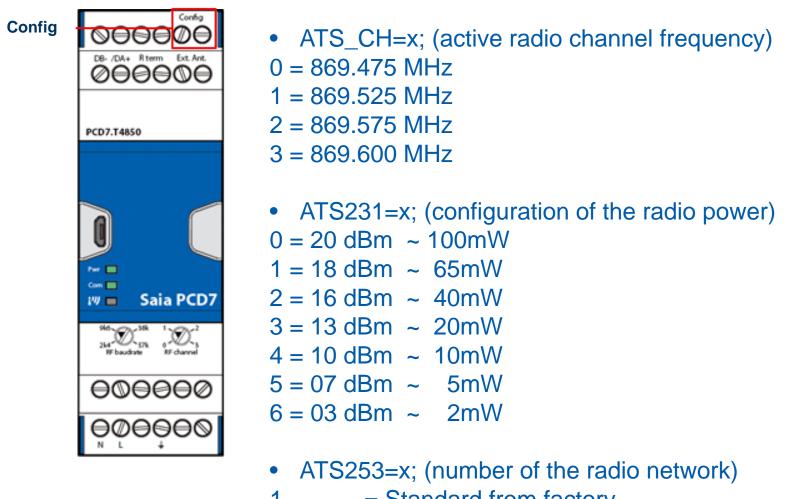

- = Standard from factory
- 1...250 = number of the subnet
- = Broadcast, all subnets are addressed

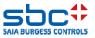

### **Read of the configuration (ATSTAT)**

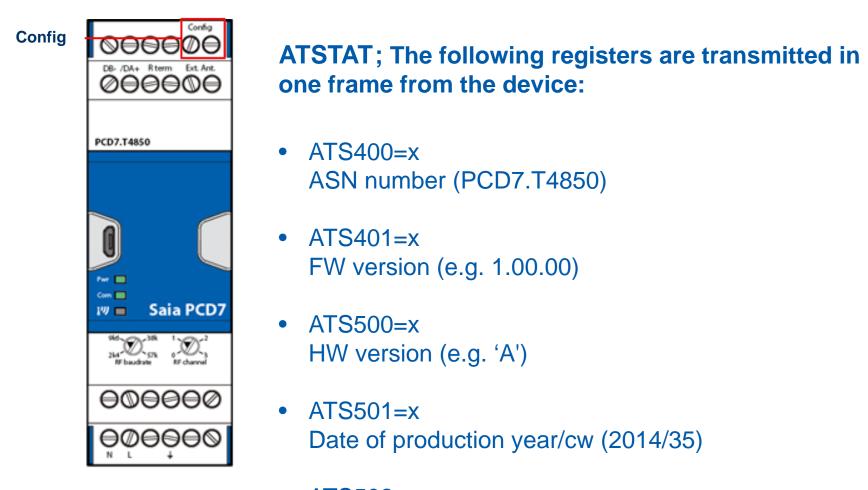

ATS502=x
 Serial number 3 bytes + 1 byte CRC

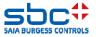

## **Radio signal strength (ATRFST)**

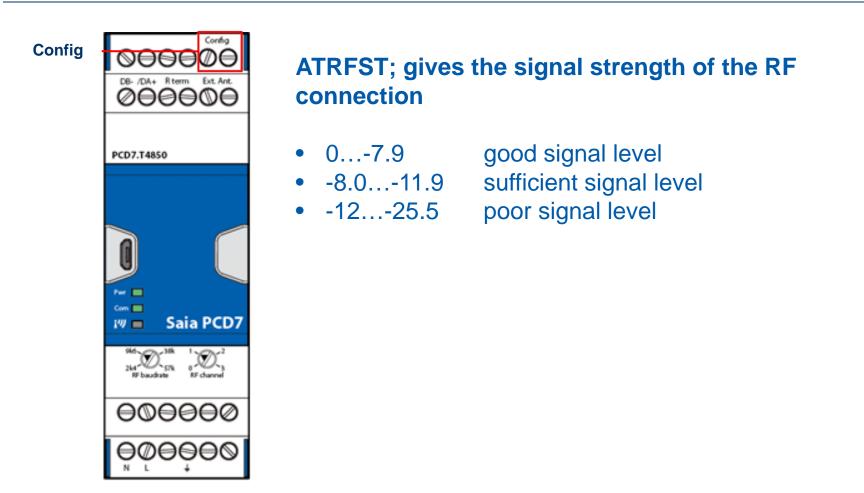

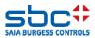

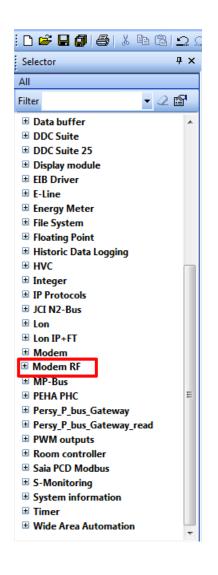

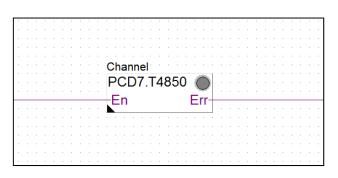

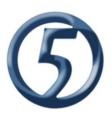

#### **Fupla F-Box:**

- All parameters can be set with the F-Box and PG5
- This allows a fast implementation of the device
- The newest version is available trough the update manager of PG5

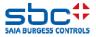

### **NFC** application for Android smartphones

#### **Near Field Communication application:**

- The RF-modem is capable to be addressed with the SBC NFC application.
- This function can be used to read out the status of the device and to configure the module.

To read / configure with the NFC app the Advanced Mode is not necessary; the bridge between the terminals «Config» is not necessary.

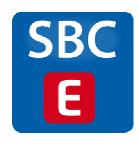

| Line             | ¥ ¥          | <b>X</b> 22% <u>5</u> 09: |
|------------------|--------------|---------------------------|
| Line             | 4 <u>E</u> 1 |                           |
| Name             | 2012-01-01   |                           |
|                  | 01:42:36     | -1-1-                     |
| Group            |              |                           |
|                  |              |                           |
| PCD1.G3          | 600          |                           |
| Serial N°        | FD94552E     |                           |
| HW Version       | d            |                           |
| Booter Verison   | 1.02.03      |                           |
| FW Version       | 1.03.99      |                           |
| Fabrication Date | 2014/05      |                           |
| Info4636         | 463672140    |                           |
| Production Info  | P01          |                           |
|                  |              |                           |
| TATION INFOR     | MATION       |                           |
|                  |              |                           |
| Station N°       |              |                           |

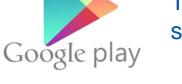

The application is available for Android smartphones over Google Play store.

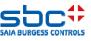

### **Normative / Legal / Documentaion**

#### Normative aspects:

The RF modem respects the following normative directives:

- ERC 70-03
- ETSI EN 300 220-1
- ETSI EN 300 220-2

#### **Certifications:**

- With the "CE" declaration, the devices can be used in all EU-countries, including Switzerland and Norway.
- Other certification for Russia, USA, China, etc. could be made in future.

#### Security:

• The communication over RF is not encoded. The customer must be careful which data is sent over the RF-modem.

#### **Protocols:**

- The RF-modem is tested / approved with the following RS-485 based protocols:
  - ➢ S-Bus
  - Modbus RTU

#### **Documentation:**

• Support Site: https://www.sbc-support.com/en/product-index/pcd7/txxx-rs485-components/

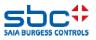

### Out of the box functionality

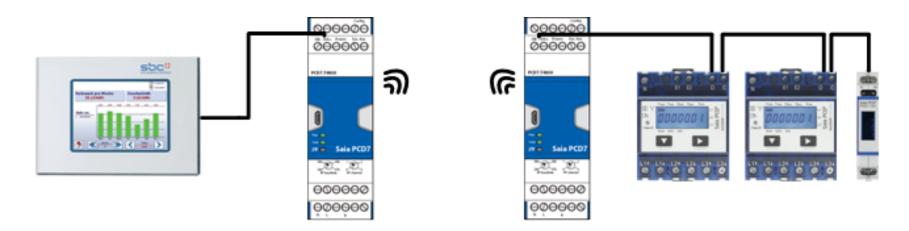

#### The RF-modems are delivered from factory with the following configuration:

- Subnet 1, modem mode
- Internal antenna
- 40mW output power
- Disabled end of line resistor
- Frequency channel 1 (869.475MHz)
- 57.6kbaud RF-Transmission speed
- Auto baud of the RS-485 interface Baudrate

#### $\rightarrow$ Ready to use, without additional configuration

 $\rightarrow$  Enlarge the system offering of S-Monitoring

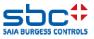

If you have any problem, please ask our regional support team.

| Country     | Support request          | Phone             |  |  |
|-------------|--------------------------|-------------------|--|--|
| Germany     | support.de@saia-pcd.com  | +49 6102 2025 400 |  |  |
| France      | support.fr@saia-pcd.com  | +33 1 39 96 49 59 |  |  |
| Switzerland | support.ch@saia-pcd.com  | +41 26 580 31 00  |  |  |
| Netherland  | support.bnl@saia-pcd.com | +31 182 54 31 54  |  |  |
| Belgium     | support.bnl@saia-pcd.com | +31 182 54 31 54  |  |  |
| Italy       | support.it@saia-pcd.com  | +39 039 216 52 28 |  |  |
| Austria     | support.at@saia-pcd.com  | +43 2752 516 84 0 |  |  |

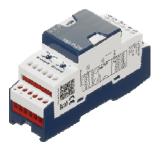

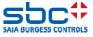